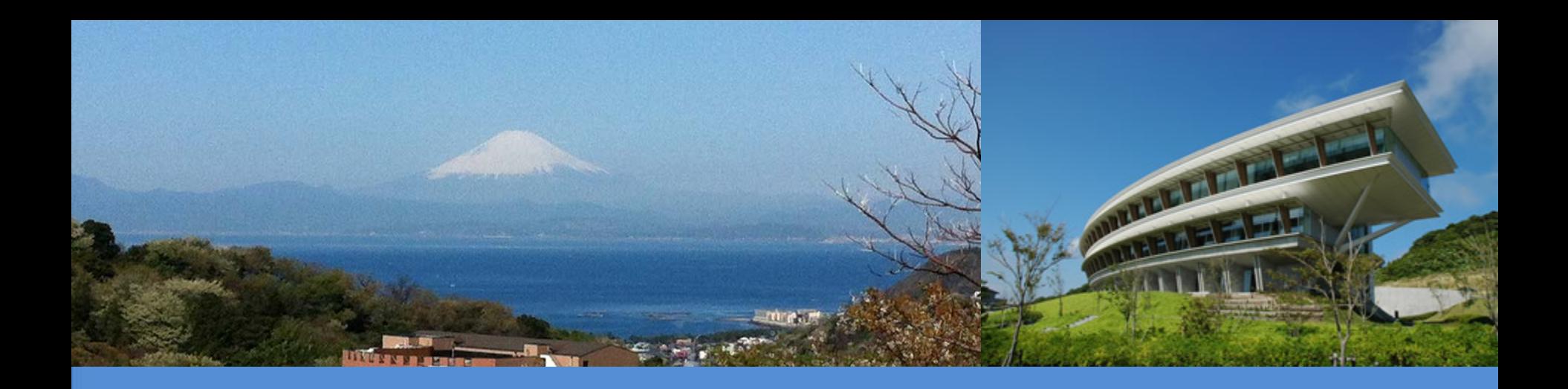

#### **IPCC Inventory Software**

### IPCC Side-event- IPCC-TFI tools for National GHGs Inventories UN Climate Change Conference

Katowice, Poland

5 December 2018

**Sekai Ngarize, IPCC TFI TSU**

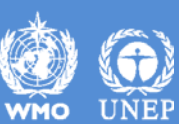

INTERGOVERNMENTAL PANEL ON Climate change

## **IPCC Inventory Software- Presentation Outline**

## **Part 1:-**

- Overview/Introduction
- Structure of Software
- $\checkmark$  Key functions/features software
- **Part 2:-**
- $\checkmark$  How to get started when using IPCC Inventory **Software**

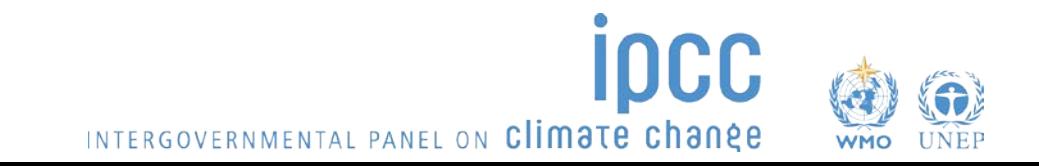

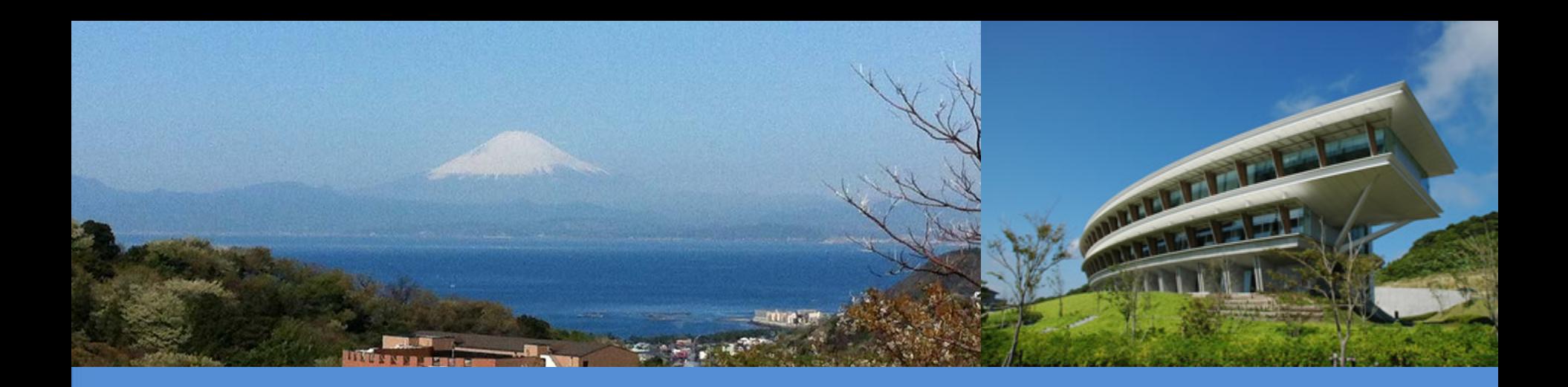

## Part 1: IPCC Inventory Software - Key Functions/Features

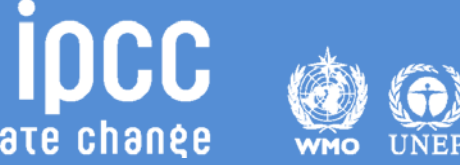

INTERGOVERNMENTAL PANEL ON Climate change

### **Introduction**

- IPCC launched the Inventory Software in 2012
- The software implements the 2006 IPCC Guidelines for National Greenhouse Gas Inventories
	- can assist countries in using the IPCC Guidelines
	- presentations explaining the *2006 IPCC Guidelines* and other supporting materials are available at IPCC TFI website

<https://www.ipcc-nggip.iges.or.jp/support/support.html>

• The latest version of the software (version 2.54) implements Tier 2 methods in the *2006 IPCC Guidelines* for Energy, Industrial Processes & Product Use and Waste sectors. Available at http://www.ipcc[nggip.iges.or.jp/software/index.html](http://www.ipcc-nggip.iges.or.jp/software/index.html)

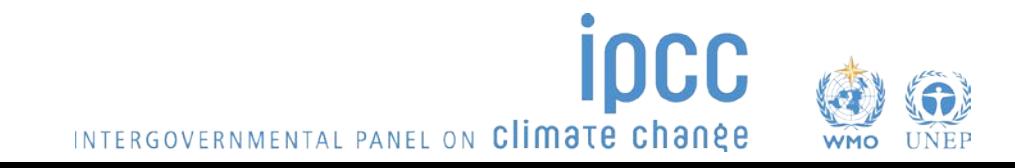

### **Introduction**

- Development to implement Tier 2 methods for the AFOLU sector is underway and includes Wetland Supplement (at Tier 1)
- Agriculture sector Tier 2 implementation for livestock categories was completed in 2018, new version of software with Tier 2 for livestock categories is expected first quarter of 2019.
- Work on implementation of Tier 2 for LULUCF categories is due to start ( December –January)
- Implementation of Wetlands Supplement, is an extension to 2006 IPCC Guidelines dealing with new methodologies for calculating and reporting emissions for inland/coastal, drained/rewetted lands under Land Use sector (at Tier 1)

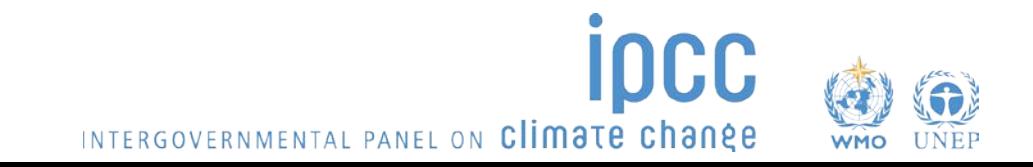

## **IPCC Inventory Software**

- Database based and stand alone software
- Does not require internet access or expensive hardware
- Can be used for the whole inventory or just individual categories
- Allows different parts of inventory to be developed simultaneously
- Can be used for reporting under the *Revised 1996 Guidelines* or *2006 IPCC Guidelines*
- *A*ids QA/QC
- FREE

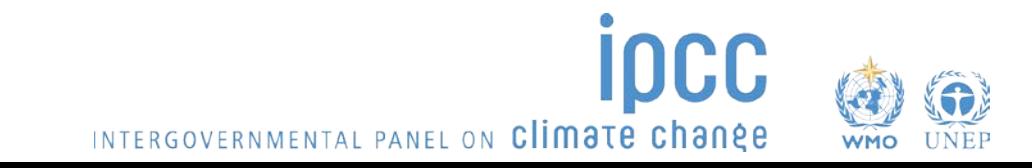

### **Software Functions**

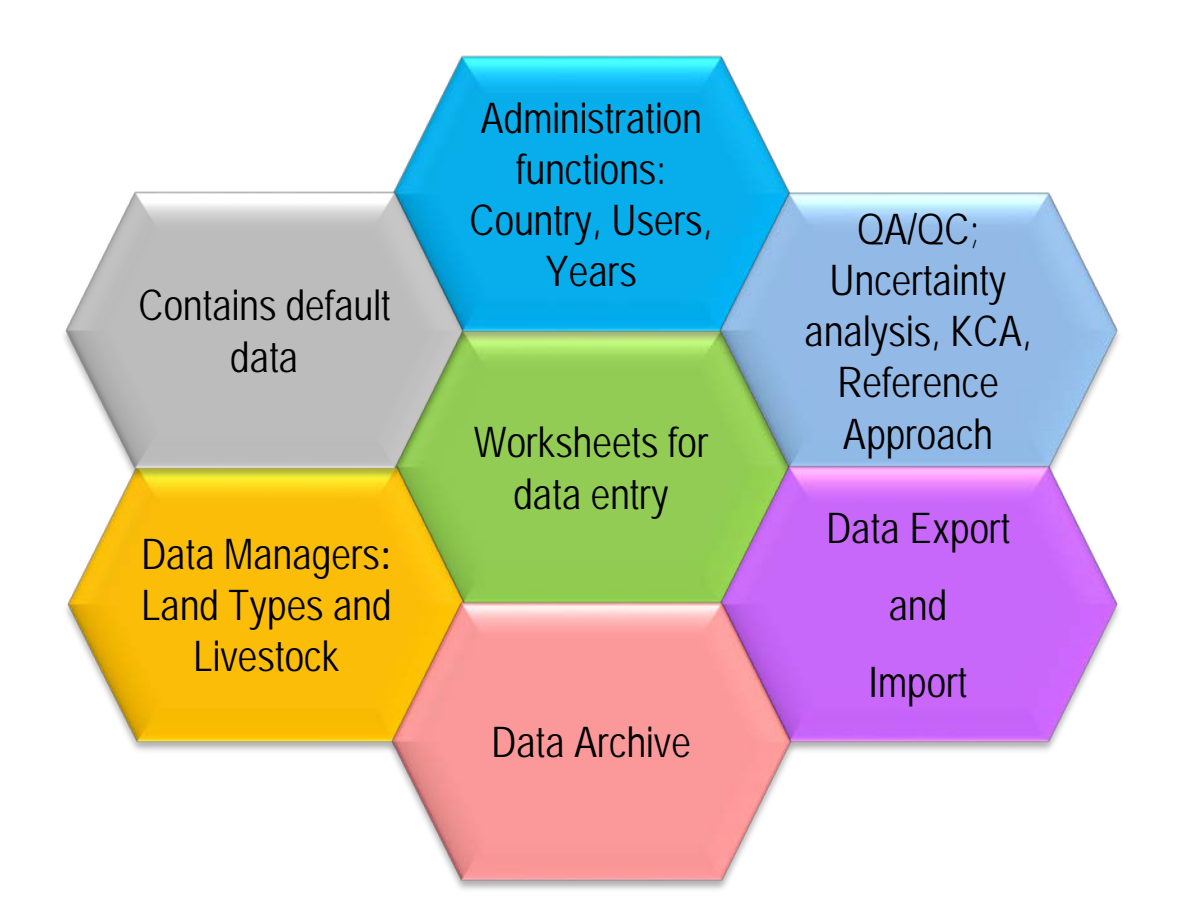

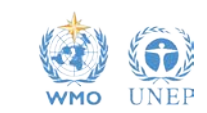

ipcc

INTERGOVERNMENTAL PANEL ON Climate change

### **Multiple Users**

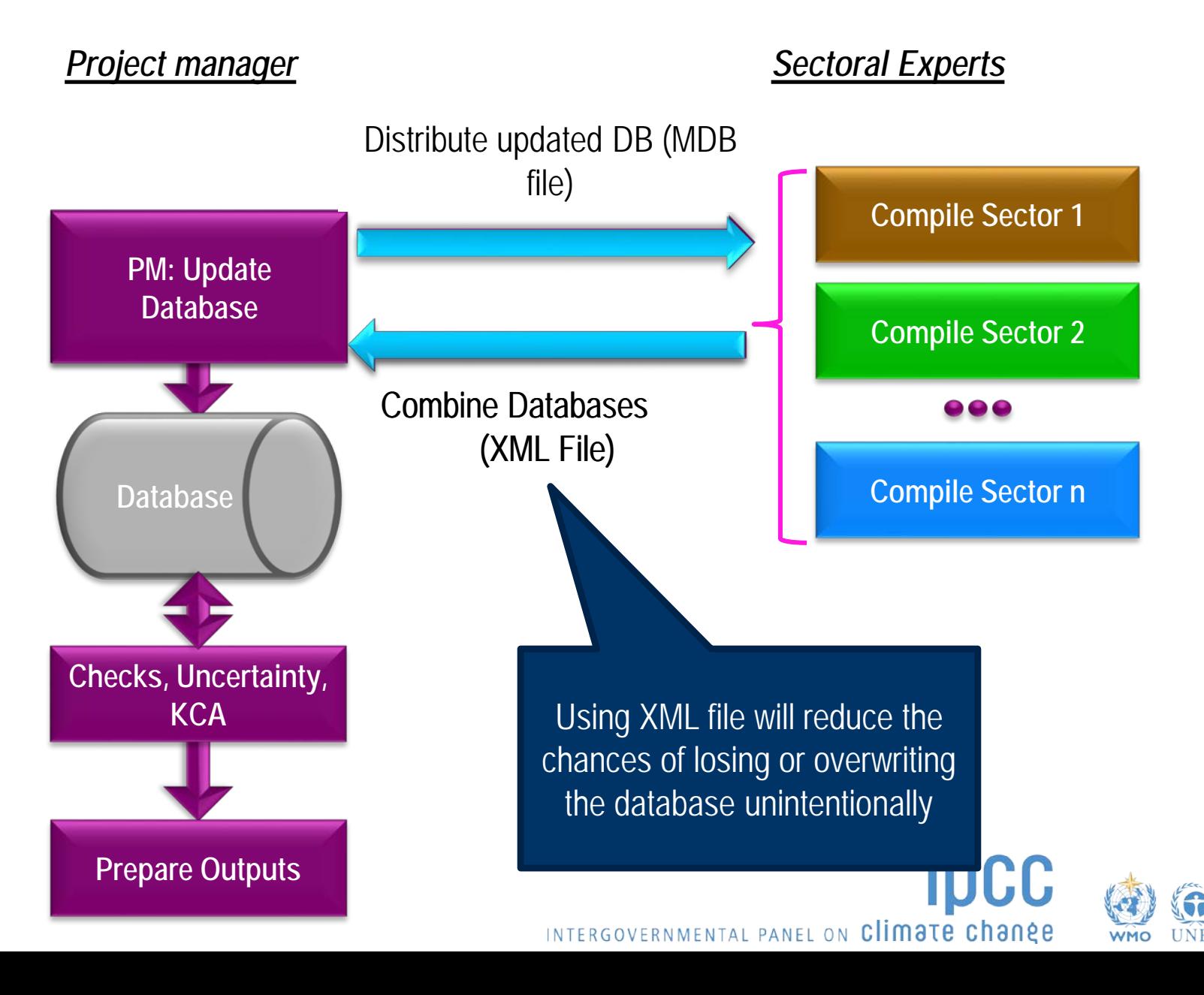

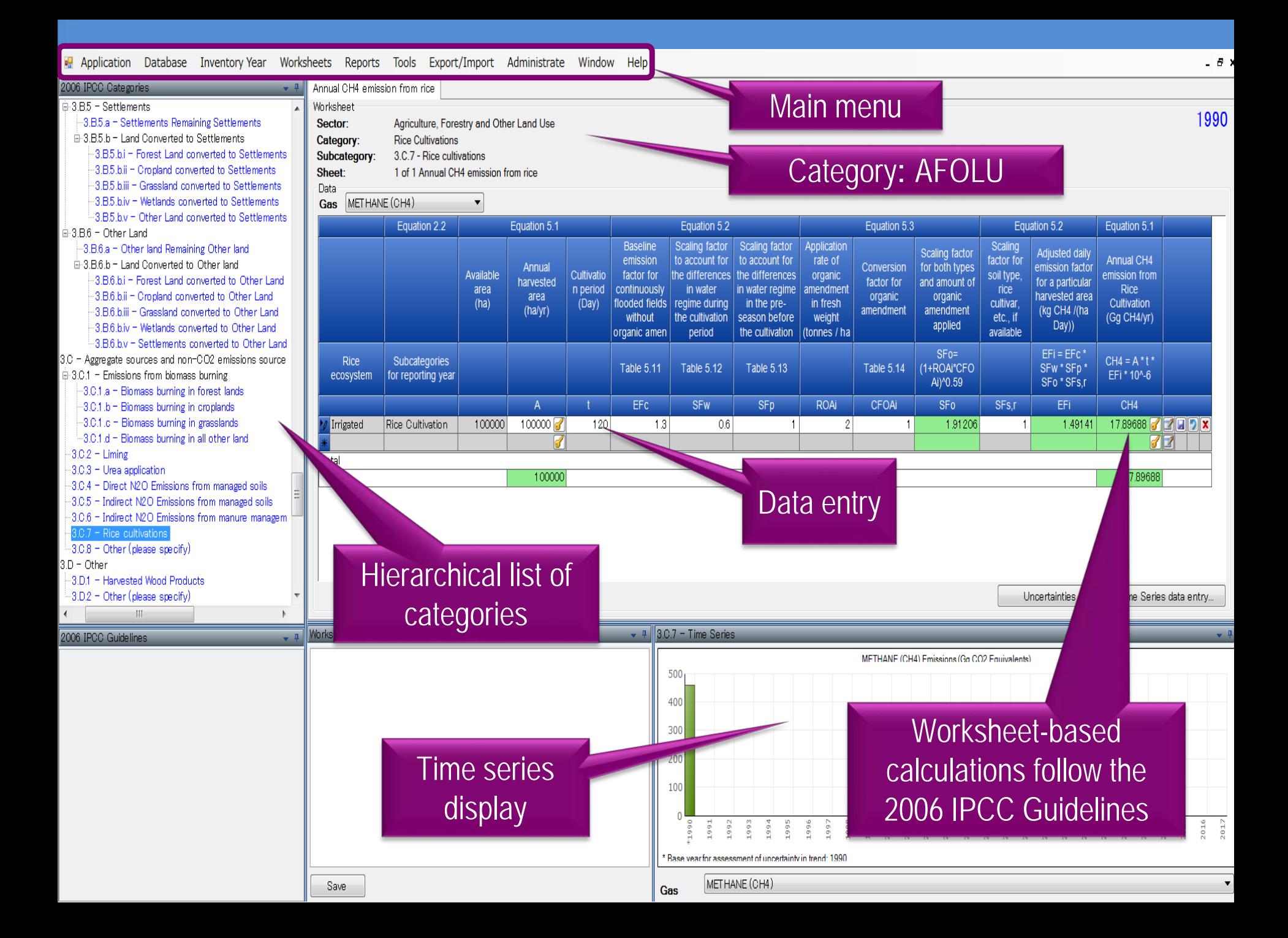

Worksheet

Sector:

Sheet:

Data

Gas

Category:

Subcategory:

Rice

ecosystem

Irrigated

Worksheet reman

Save

Total

Annual CH4 emission from rice

METHANE (CH4)

**Rice Cultivations** 

Equation 2.2

**Subcategories** 

for reporting year

Rice Cultivation

3.C.7 - Rice cultivations

Available

area

 $(ha)$ 

100000

Notation keys

2006 IPCC Categorie

3.B5 - Settlements

⊟-3 B 6 = Other Land

 $-3.0.2 - Liming$ 

2006 IPCC Guidelines

 $-3.0.$  $-3.01$  $-3.0$  $-3.0$ B.D - Other

-3.0.3 - Urea application

-3.D.1 - Harvested Wood Products  $-3.02$  – Other (please specify)

-3.B.5.a - Settlements Remaining Settlements

-3.B.5.b.i - Forest Land converted to Settlements

-3.B.5.b.ii - Cropland converted to Settlements

-3.B.5.b.iii - Grassland converted to Settlements

3.B.5.b.iv - Wetlands converted to Settlements

-3.B.5.b.v - Other Land converted to Settlements

-3.B.6.b.i - Forest Land converted to Other Land

3.B.6.b.ii - Cropland converted to Other Land

-3.B.6.b.iii - Grassland converted to Other Land

3.B.6.b.iv - Wetlands converted to Other Land

3.0 - Aggregate sources and non-002 emissions source

-3.0.1 a - Biomass burning in forest lands

-3.0.1 d - Biomass burning in all other land

-3.0.1.b - Biomass burning in croplands -3.0.1.c - Biomass burning in grasslands

□ 3.0.1 - Emissions from biomass burning

-3.B.6.b.v - Settlements converted to Other Land

**E-3 B5 b − Land Converted to Settlements** 

-3.B.6.a - Other land Remaining Other land

□ 3.B.6.b - Land Converted to Other land

available

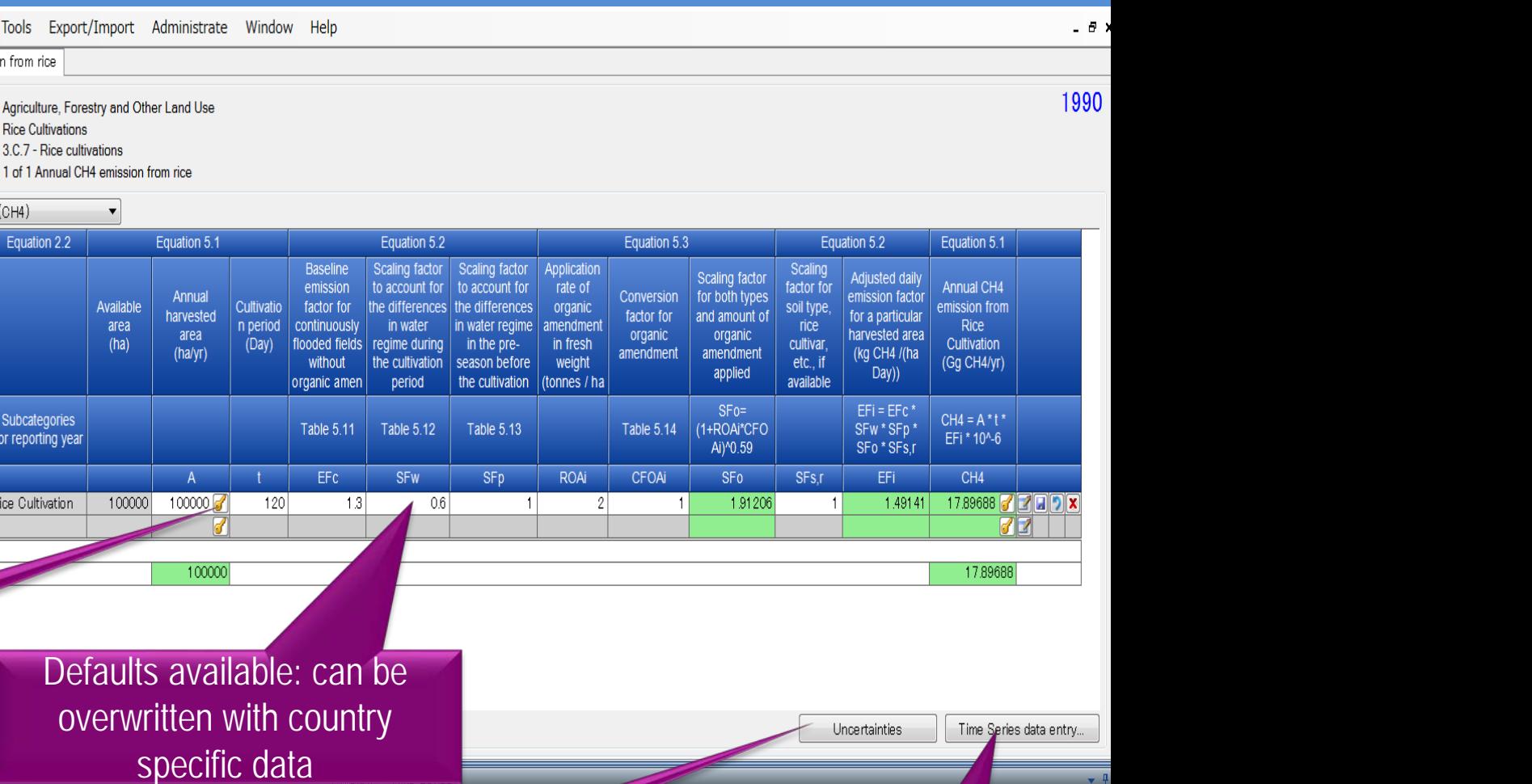

MFTHANF (CH4) Emissions (Go CO2 Equivalents)

Uncertainties of activity

data and emission

factors

Gas

1992 993 994

Base vear for assessment of uncertainty in trend: METHANE (CH4)

#### Parameters of worksheets can be edited across existing inventory years

 $\begin{array}{|c|} \hline 2 & 0 & 1.5 \\ \hline 2 & 0 & 1.7 \\ \hline \end{array}$ 

### **AFOLU Data Managers: Land Type and Livestock**

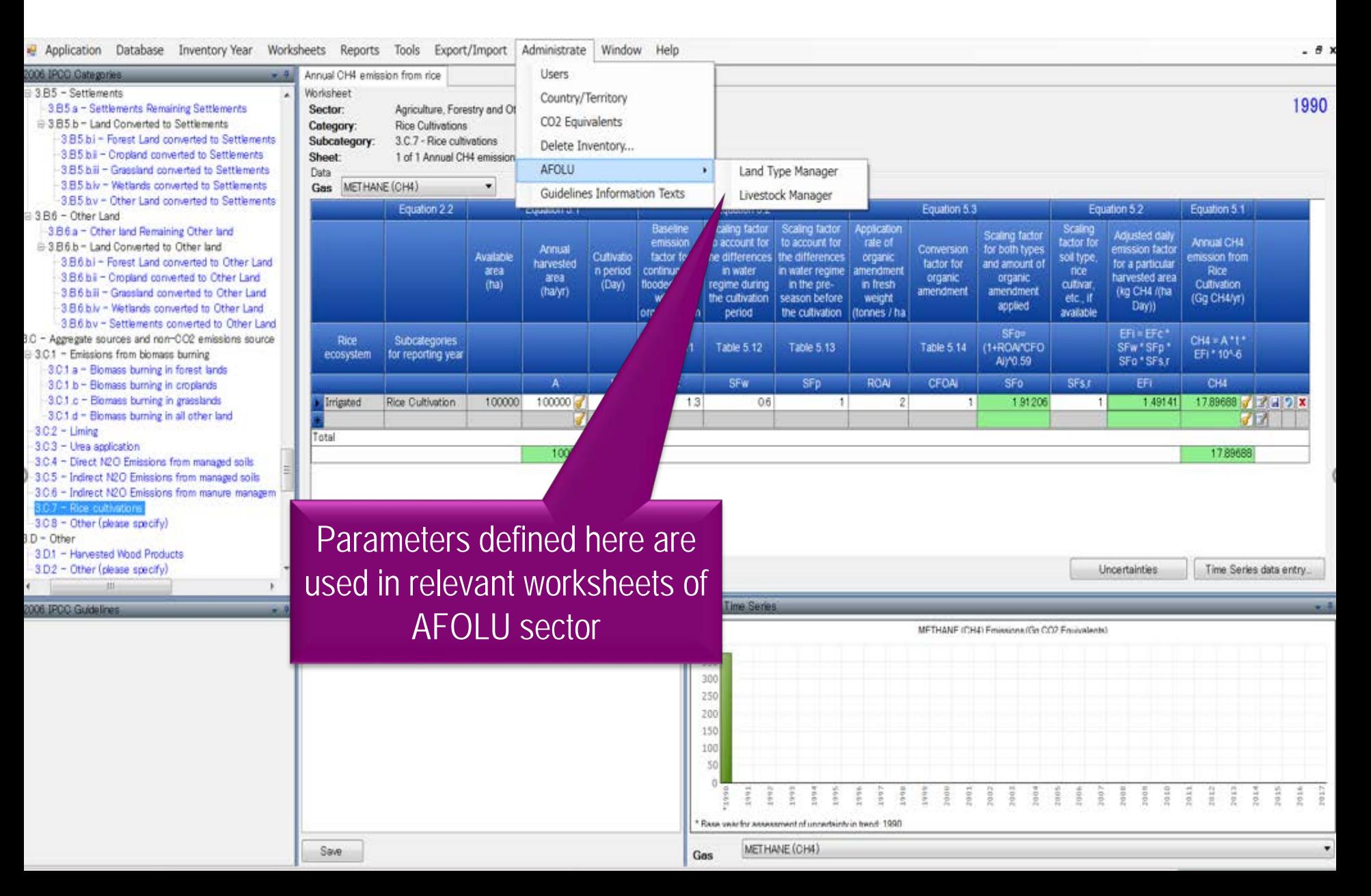

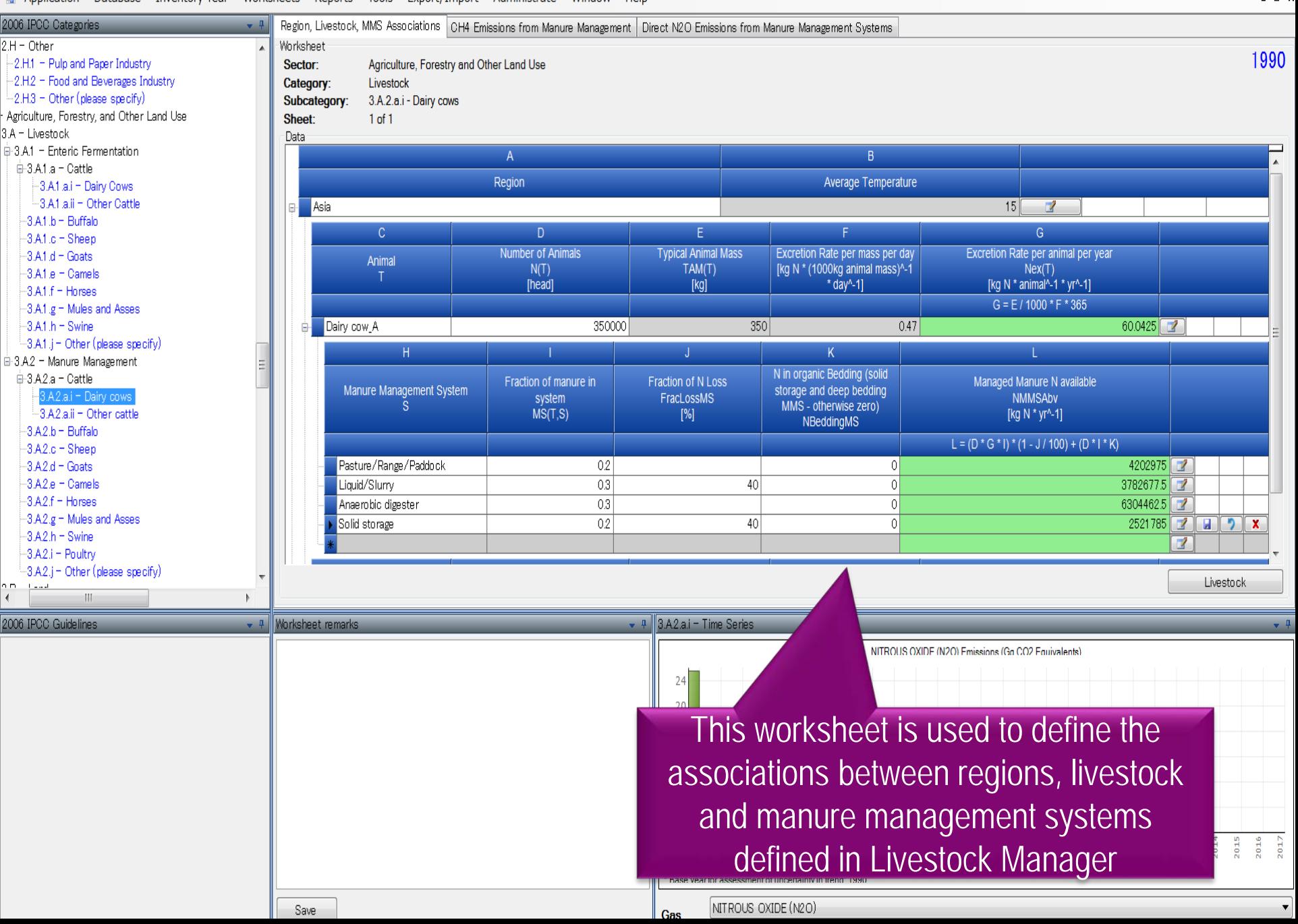

#### **Tools**

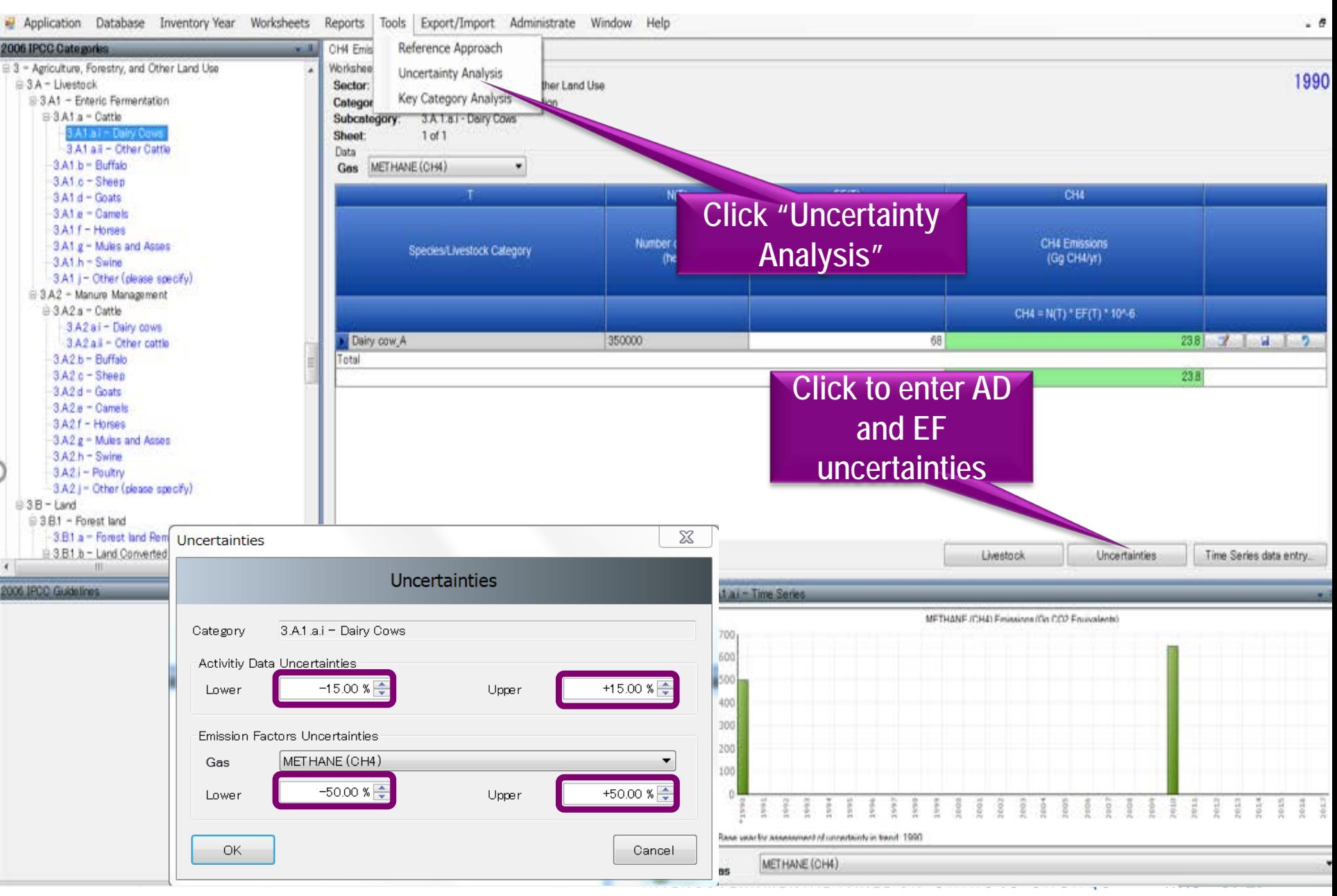

### **Data Export and Import**

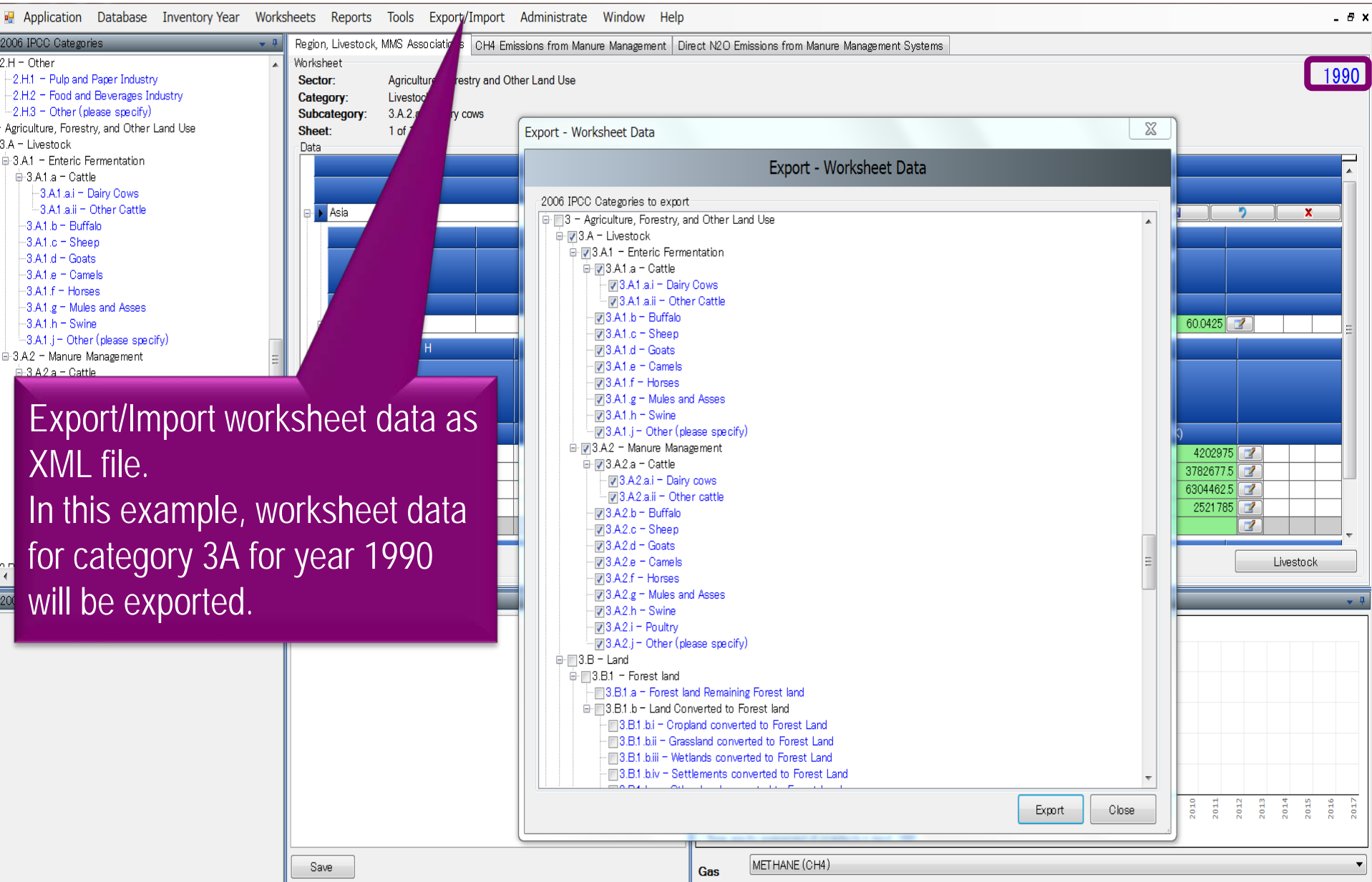

## **Inventory Years**

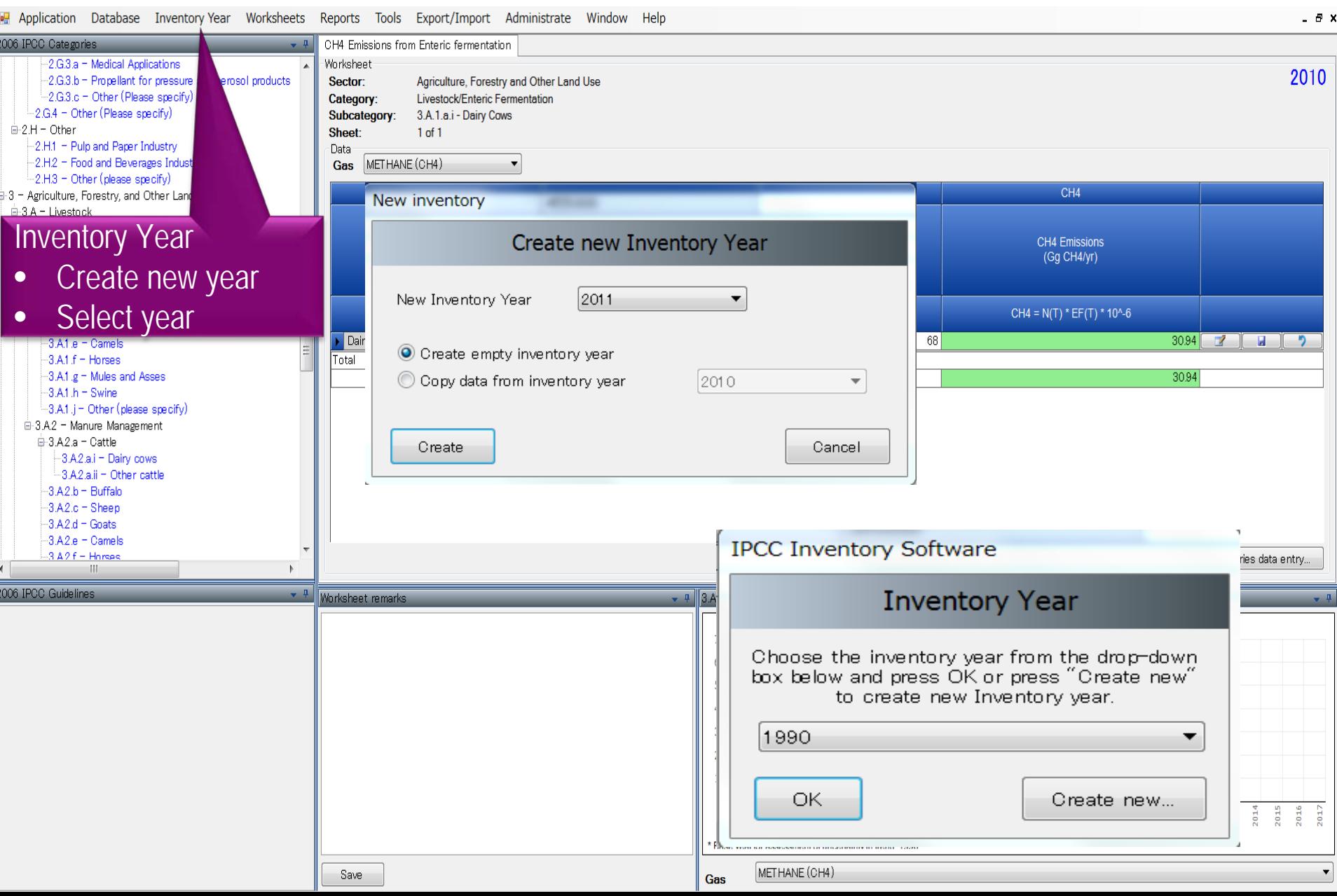

#### **Reports**

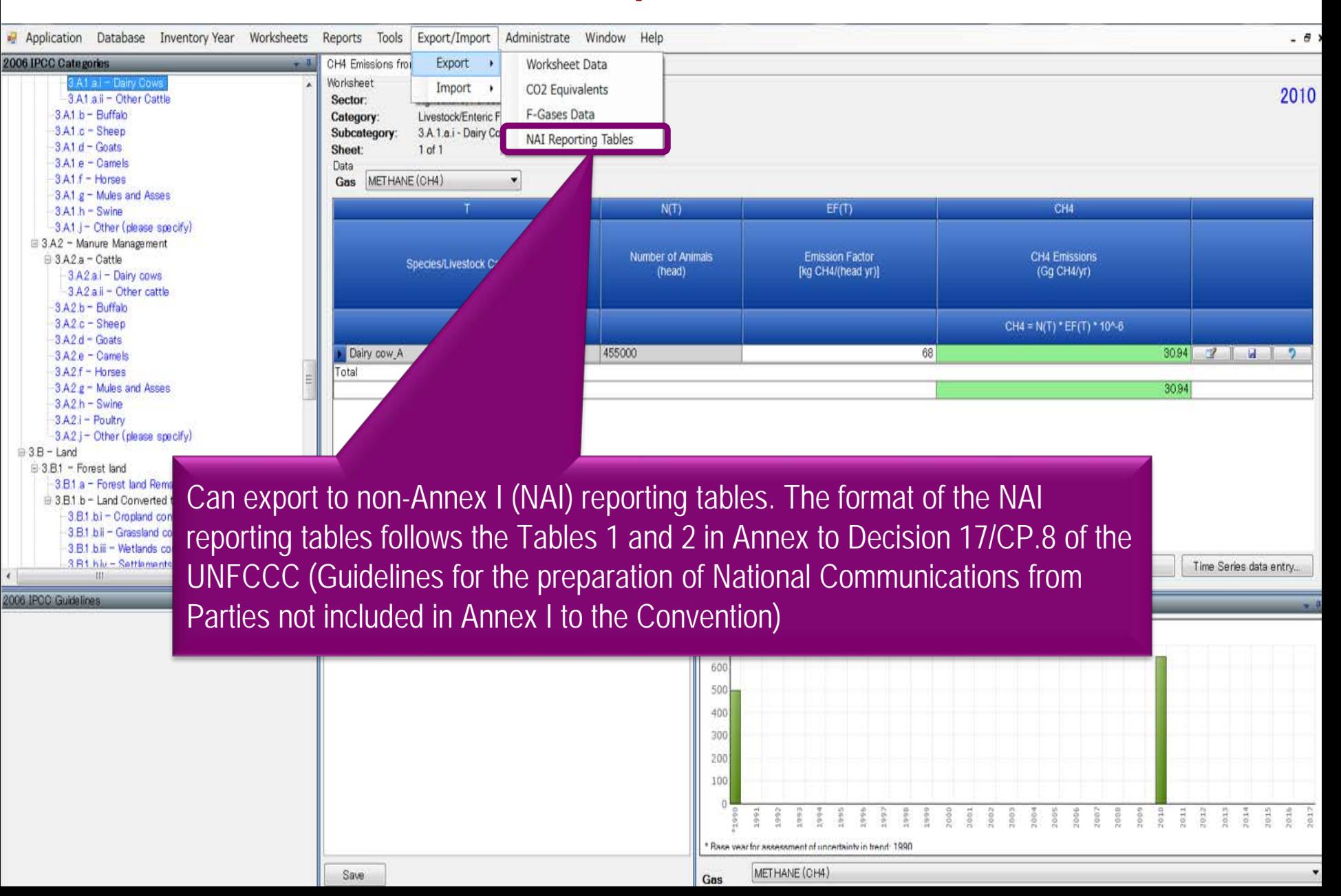

## **Ongoing Activities**

- Organizing expert meetings annually
- Continuing support to users
	- ― Help Desk:
		- [ipcc-software@iges.or.jp](mailto:ipcc-software@iges.or.jp)
	- ― Web Forum:
		- <https://discussions.zoho.com/ipccinventorysoftware/>
- Work to incorporate Tier 2 methods for AFOLU sector is underway

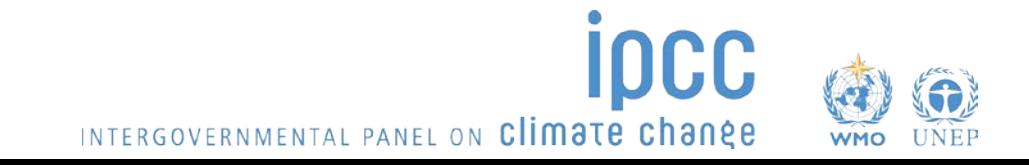

## Part 2: IPCC Inventory Software - Getting **Started**

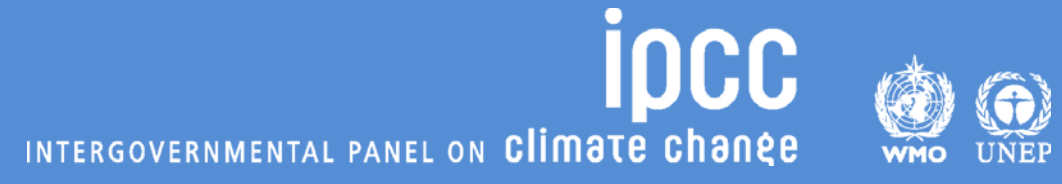

## Let's get started. – Define ID&PW

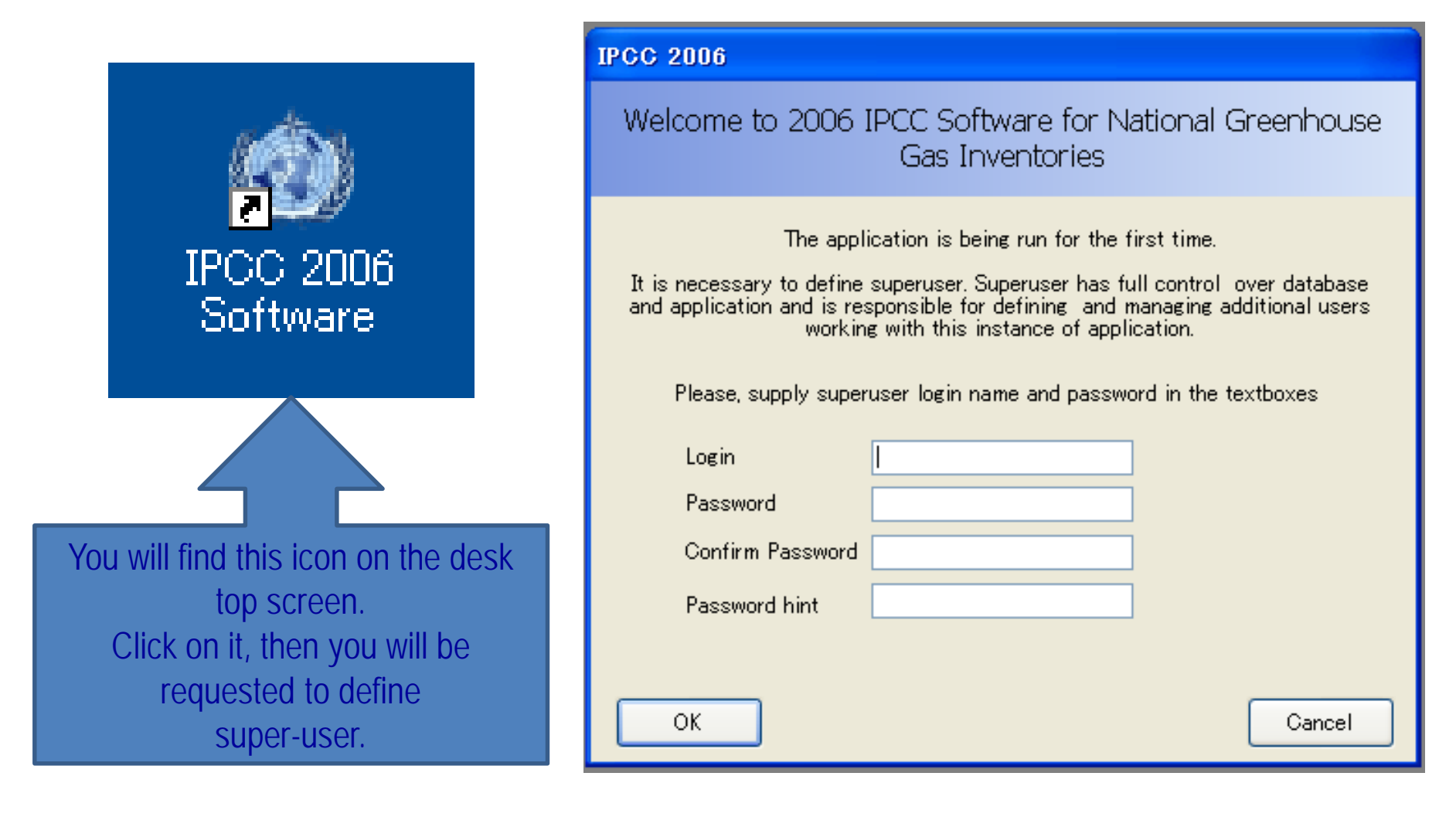

# **Do not forget your login name & password!!!**

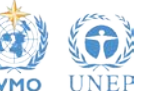

INTERGOVERNMENTAL PANEL ON Climate change

## Select Region & Country

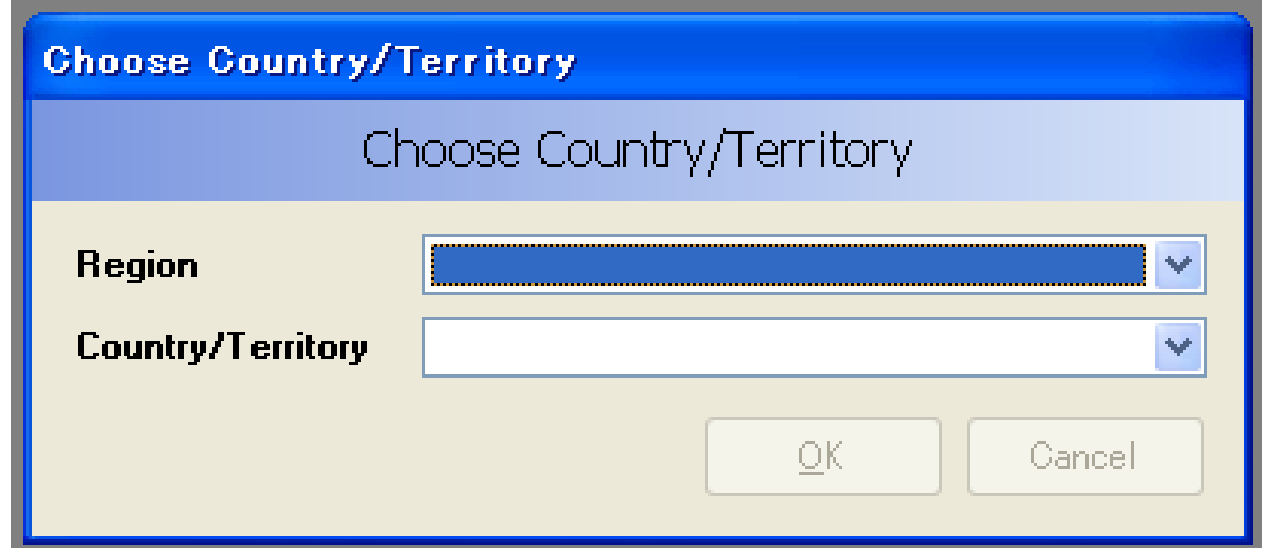

▶ Select your region & country from the dropdown list.

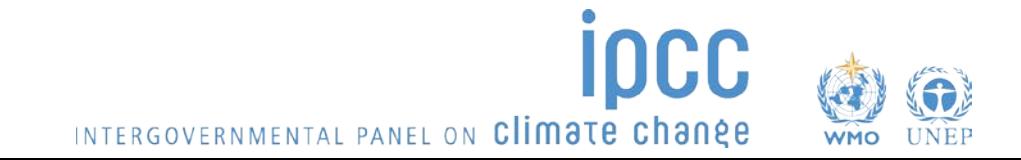

## Determine Initial Inventory Year

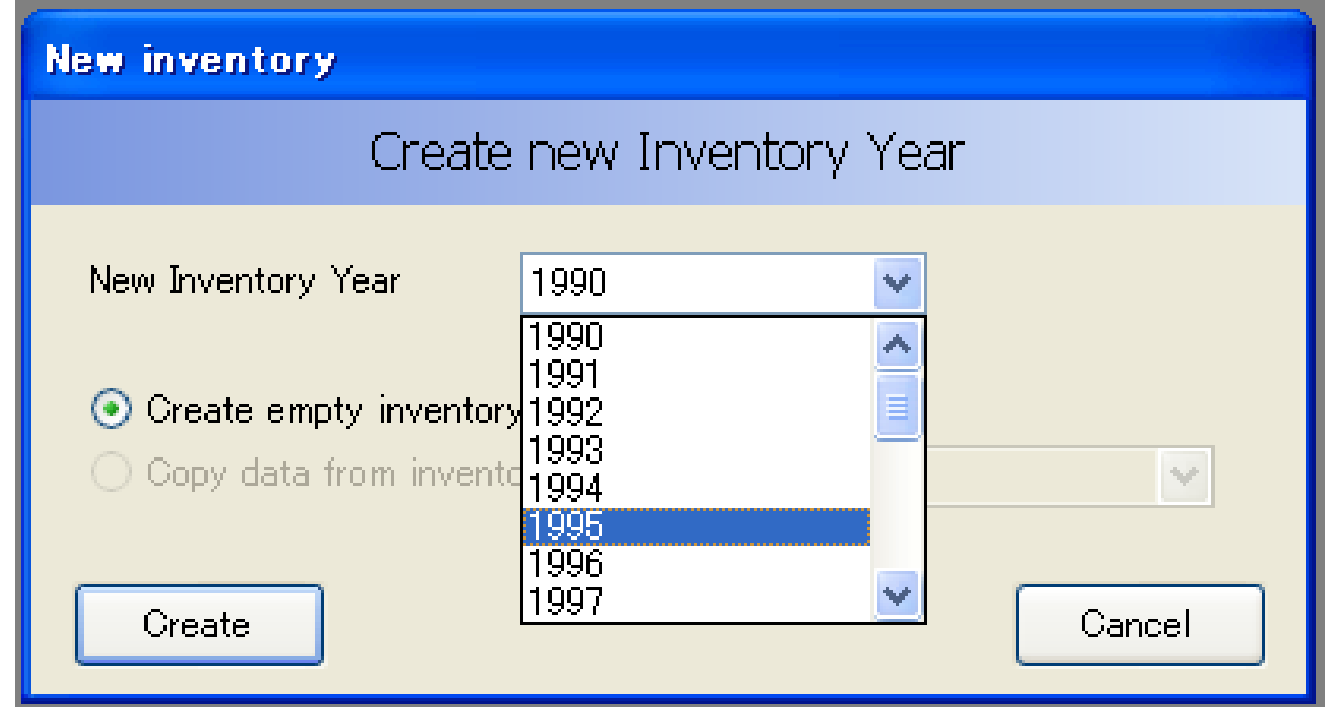

**≻Determine the year for which you are going to produce** your national GHG inventory.

- $\checkmark$  Determine the initial inventory year first.
- The other years can be created later.

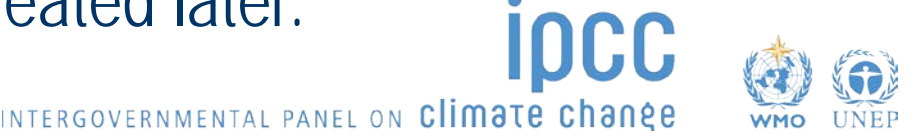

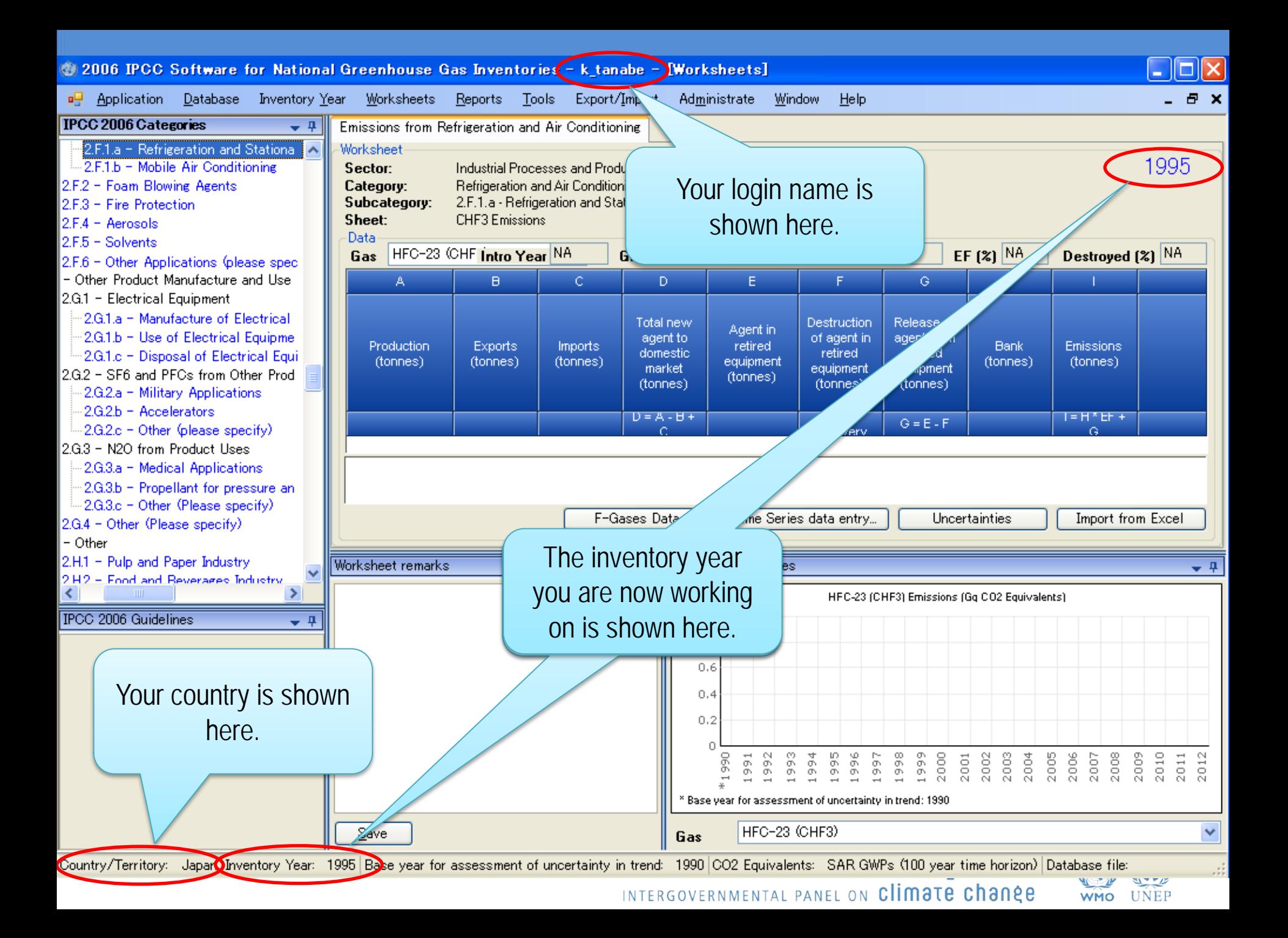

## Adjust Configuration As You Like

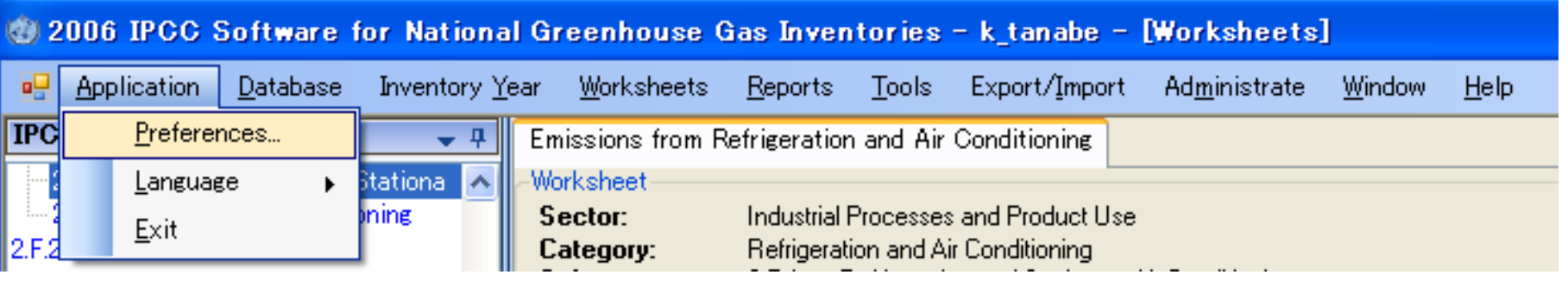

 $\triangleright$  You can adjust configuration as you like using the menu "Application" – "Preferences", e.g.:

- Appearance of windows
- Database management
- Default number of decimal places in worksheets and reporting tables

INTERGOVERNMENTAL PANEL ON Climate chanée

 $\checkmark$  Inventory years (from what year to what year)

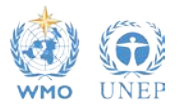

## Determine Inventory Years

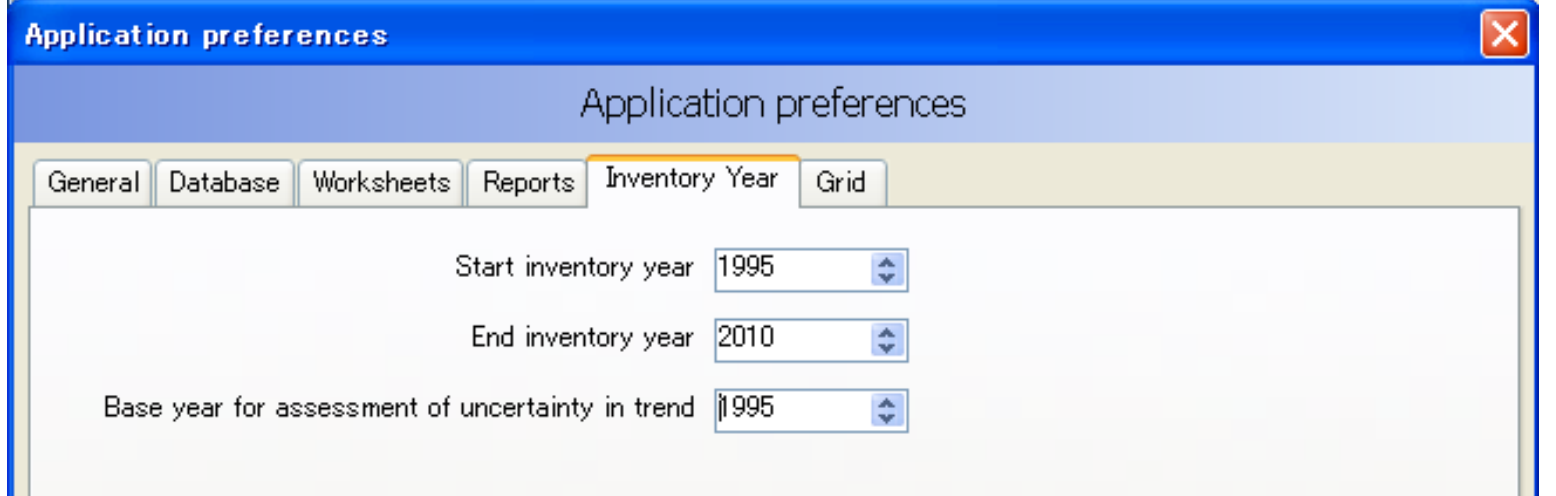

### Base year for assessment of uncertainty trend

- This is used for uncertainty analysis and key category analysis.
- This information is not used for this training, but let's set it to be 1995.

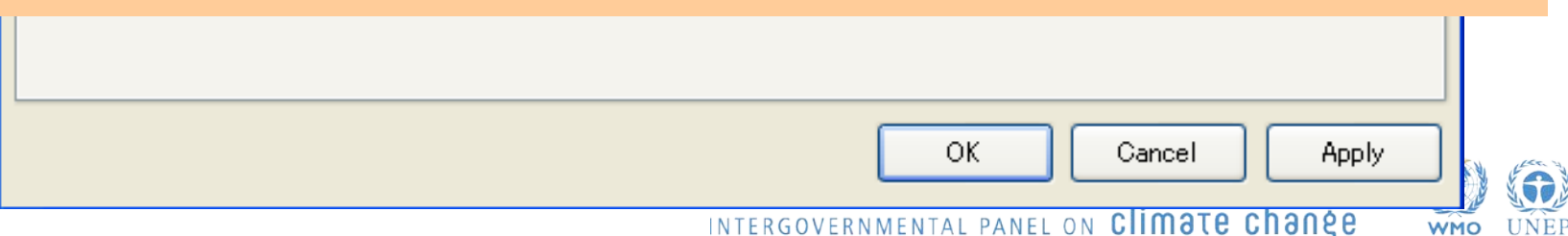

## Determine  $CO<sub>2</sub>$ -eq conversion factors

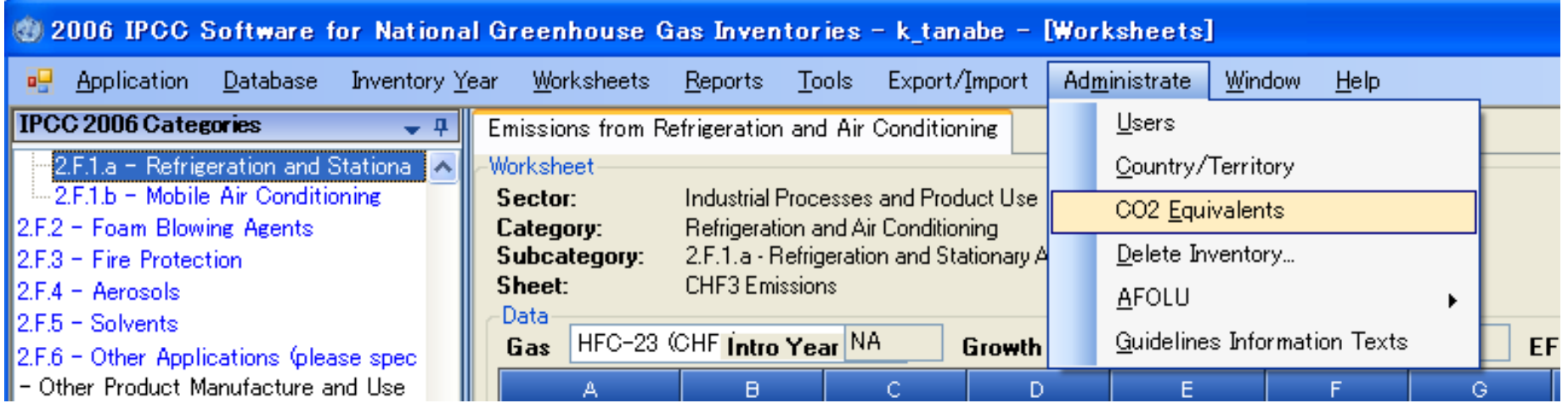

 $\triangleright$  You can select, or even newly define, the CO<sub>2</sub> equivalent conversion factors using "Administrate" – "CO2 Equivalents" menu.

 $\checkmark$  According to the current NAI-NC Guidelines (Dec17/CP.8), "20. Non-Annex I Parties wishing to report on aggregated GHG emissions and removals expressed in CO2 equivalents should use the **global warming potentials (GWP)** provided by the IPCC in its **Second Assessment Report** ("1995 IPCC GWP Values") based on the effects of GHGs over a **100-year time horizon**."

## Determine  $CO<sub>2</sub>$ -eq conversion factors

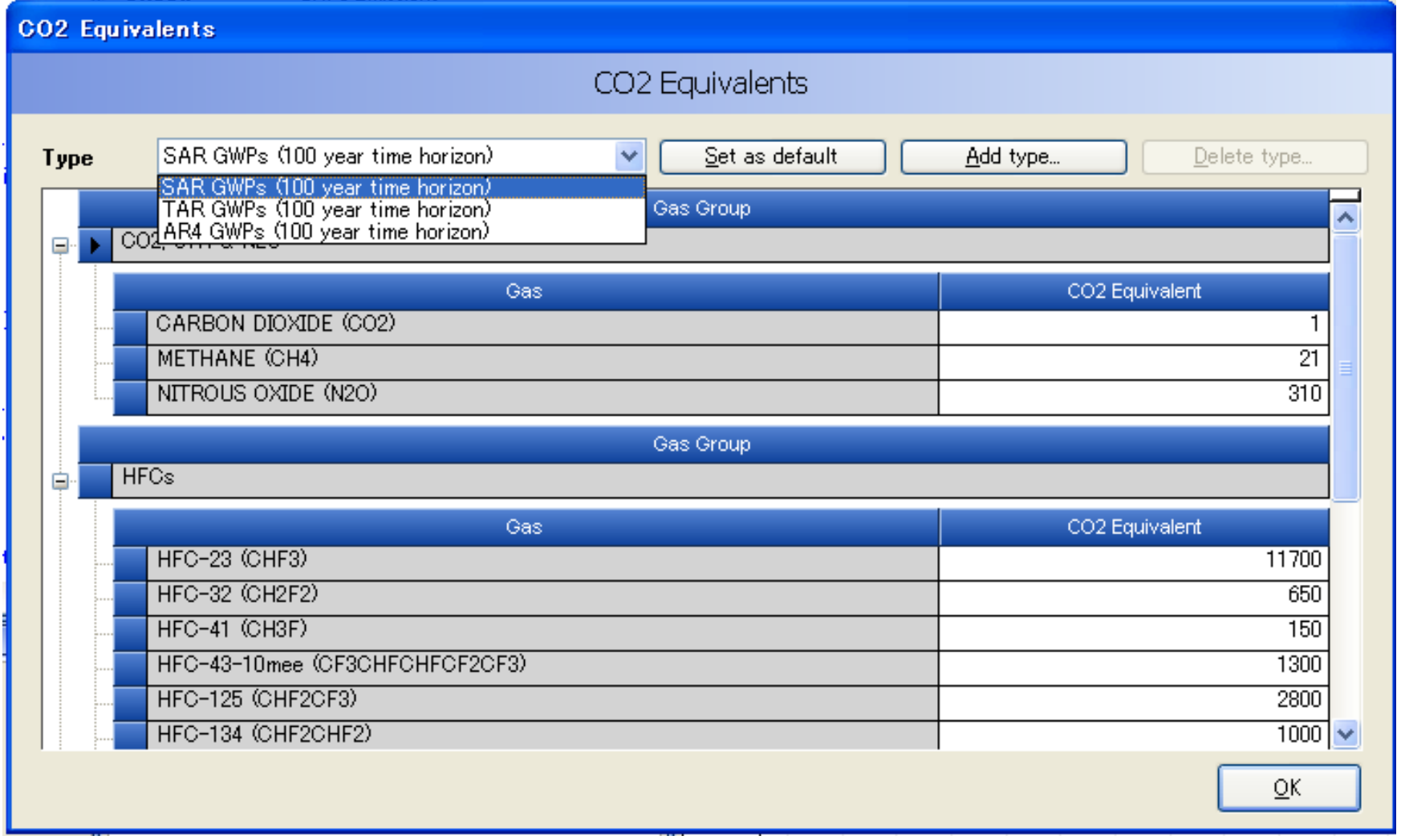

Let's select "SAR GWPs (100 year time horizon)" as an example.NTERGOVERNMENTAL PANEL ON Climate change

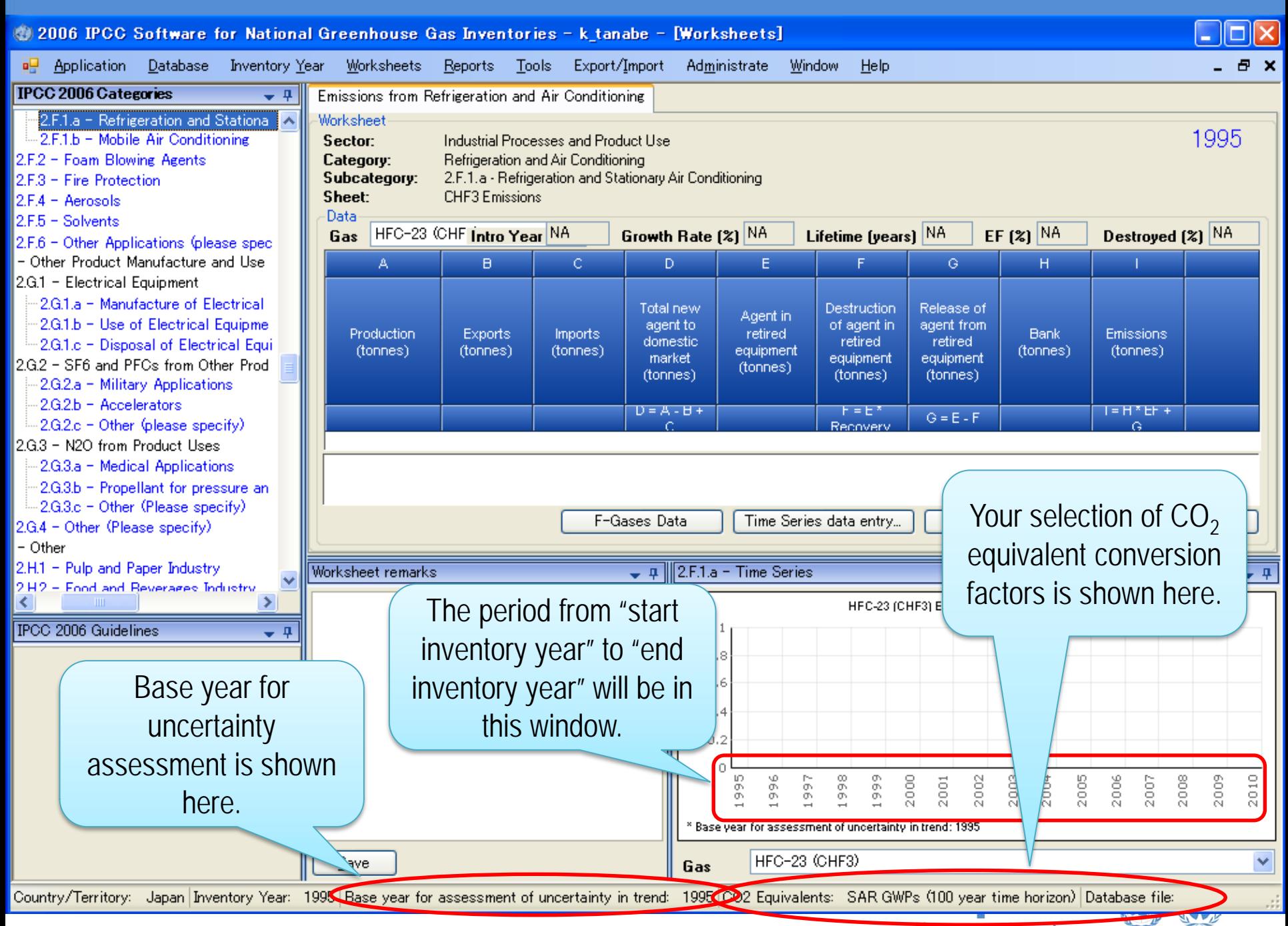

INTERGOVERNMENTAL PANEL ON CIIMOTE CNONQE

WMO UNEP

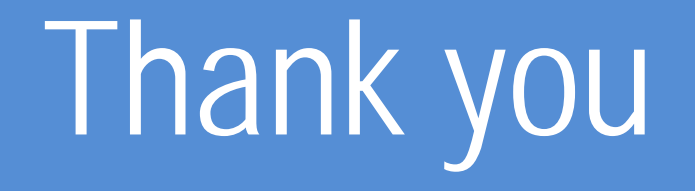

#### <http://www.ipcc-nggip.iges.or.jp/index.html>

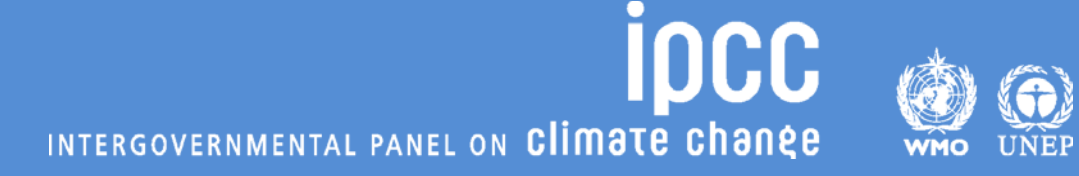